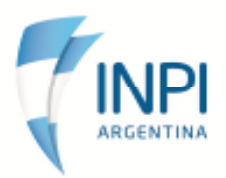

**ADHERIR SERVICIO** 

## *Instructivo de acceso al Portal de Tramites.*

1. Antes que nada es necesario poseer clave fiscal de nivel 2 en adelante, para obtener la misma hay que redirigirse a

https://servicios1.afip.gov.ar/claveFiscal/registrar/frmSolicitudAltaClaveFiscal\_paso1.aspx.

2. Una vez que obtenemos la clave fiscal lo que nos queda por hacer es adherir el servicio del INPI. Para realizar eso contamos con los siguientes pasos:

a) ingresamos con clave fiscal y seleccionamos la opción "**administrador de relaciones fiscales"**. "Expandiendo el menú "**Servicios Administrativos Clave Fiscal"**

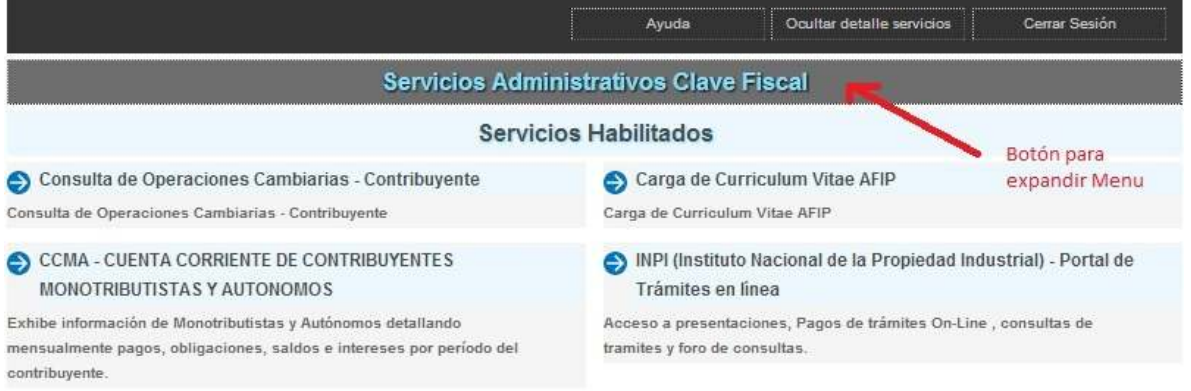

Una vez expandido el menú utilizamos la siguiente opción.

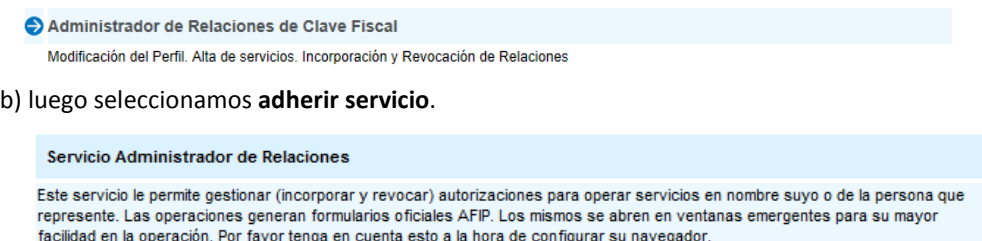

Utilizando el botón "Adherir Servicio" podrá asociar un servicio a su Clave Fiscal. Esta es una -il nueva opción más simple y rápida de utilizar. Tenga en cuenta que el mismo no es válido para habilitar un servicio en representación de otra persona.

c) Seleccionamos deltro del INPI la opción **Portal de Trámites en linea**

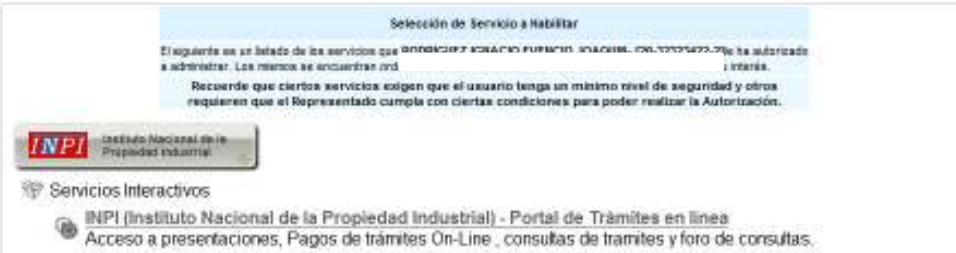

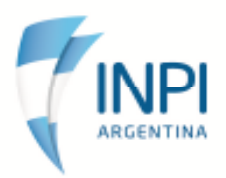

## d) Por ultimo **Confirmamos**

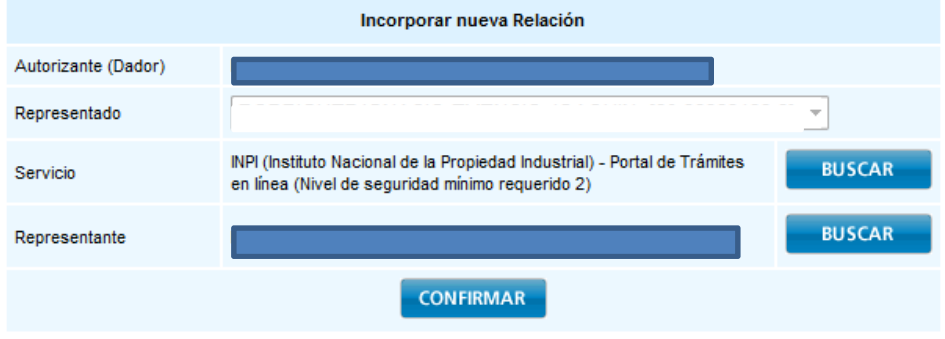

3. Una vez realizado esto podemos acceder al portal a través de la **página del INPI**, como también de la **página de AFIP**.